# Commands

Make sure that your commands module is enabled before configuring the commands module (! module commands to enable, and ! module list to see if it's enabled).

# **Creating Custom Commands**

There is no configuration for the commands module. It only has three commands: learn, unlearn, and cmds. Learn tells Gaius to learn an new custom command unique for your server. Every custom command is capable of being customized for added security, utility, or fun for your community, staff, and members. Custom commands can even be used to assign special roles to people, or even remove it. Unlearn removes the custom command, and cmds lists all your community's custom commands along with their contents and shortcodes.

### Learn

Learn tells Gaius to learn an new custom command unique for your server. Every custom command is capable of being customized for added security, utility, or fun for your community, staff, and members. Custom commands can even be used to assign special roles to people, or even remove it. When using the learn command, you say !learn CommandName This is a message followed by whatever shortcodes you want to associate the new custom command with. CommandName will be the new name of the new custom command. In order to use the newly created custom command, you would say ! CommandName.

### **Required Permissions (Staff)**

- Embed links
- Manage Roles (Admin)

#### Basic Examples

There isn't a need to understand the entire functional possibilities in order to use the purge command. Sometimes, only deleting a number of messages or a number of messages from a person or role is good enough. Deleting messages that contain a certain word is just as easy.

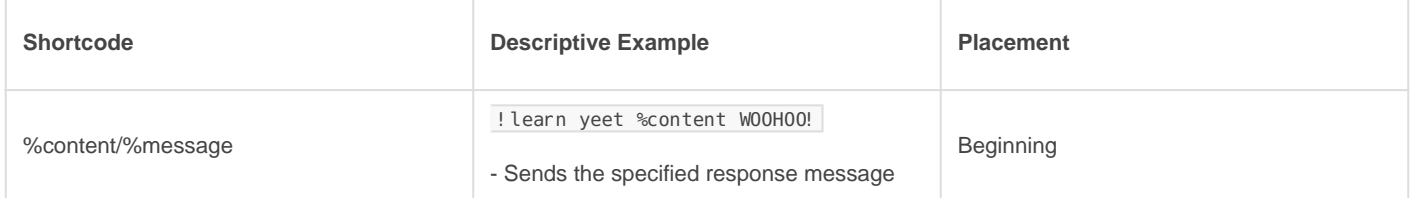

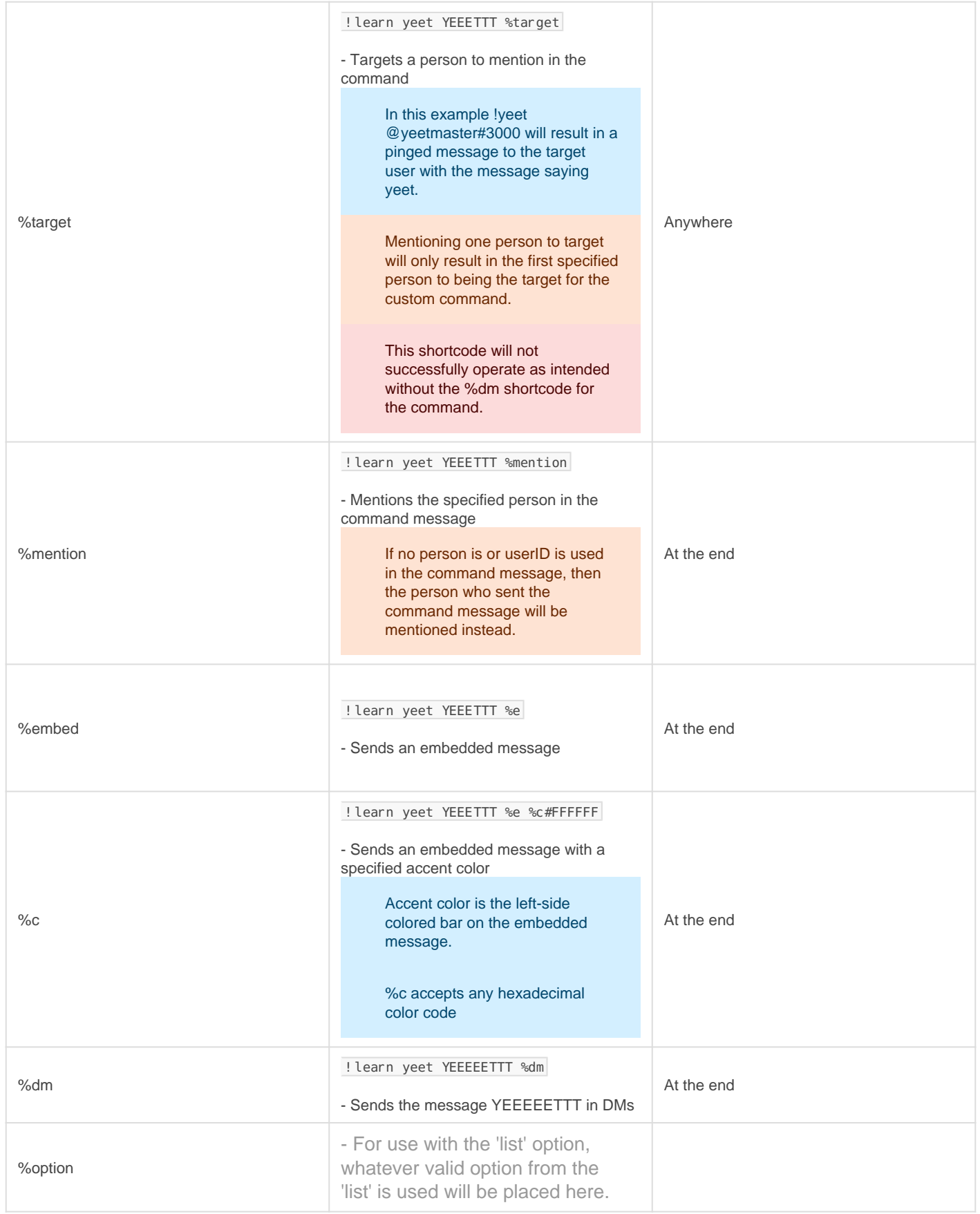

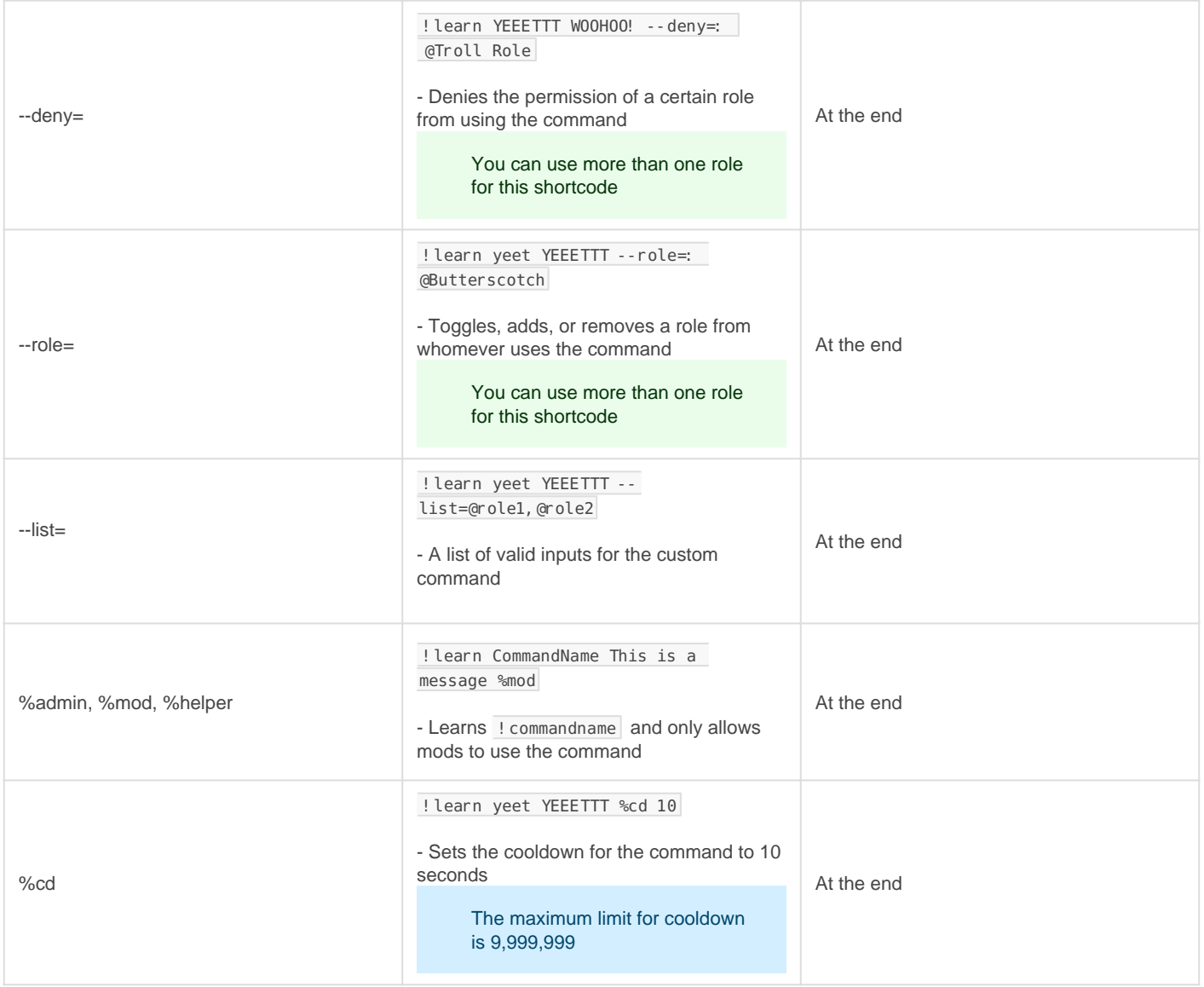

### Unlearn

A very simple command to remove a currently existing custom command from your community. Once the command is deleted, it's deleted for good unless you re-add the custom command with the learn command.

### Example

! unlearn CommandName

### **Cmds**

Another very simple command for the commands module. This command will display all of the custom commands within your community along with each of their contents and relative shortcodes.

### Example

## FAQ

#### Q. Will kicking Gaius reset the bot?

- No, kicking/banning Gaius will never reset your settings or [prefix.](https://docs.gaiusbot.me/books/gaius/page/welcome-to-the-gaius-cicereius-docs#bkmrk-prefix)

#### Q. How do I see all the commands?

- The [help command](https://docs.gaiusbot.me/books/play/page/welcome-to-the-gaius-play-docs#bkmrk-help-command) is man's best friend (not dogs).

## Video

Not yet available

If you have or find a video on Gaius specifically for what is covered in this documentation page, you can send the info to Fairy ? ?#0001 via DM (You must be in the [support server](https://discord.gg/C7SxkVh) in order to make contact).

# Points of Interest

[Staff Handbook](https://docs.gaiusbot.me/books/gaius/page/handbook) [Bot Logging/Exlog](https://docs.gaiusbot.me/books/gaius/page/botlog) [Verification Module](https://docs.gaiusbot.me/books/gaius/page/verification) [Anti-Spam Protection](https://docs.gaiusbot.me/books/gaius/page/anti-spam) [Wordlist Filtering](https://docs.gaiusbot.me/books/gaius/page/banned-words)

([Top of Page\)](https://docs.gaiusbot.me/books/play/page/welcome-to-the-gaius-play-docs#top)

[Previous Page](https://docs.gaiusbot.me/books/gaius/page/purger) | [Next page](https://docs.gaiusbot.me/books/gaius/page/staff-handbook)

Revision #28

Created Sun, Mar 29, 2020 11:28 AM by [Tommyfoxy2](https://docs.gaiusbot.me/user/1) Updated Tue, Mar 8, 2022 12:45 AM by [Fairy](https://docs.gaiusbot.me/user/4)